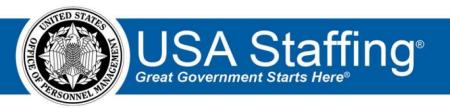

## **USA Staffing**

# **Production Release Notes**

Release 11.5 April 3, 2020

OFFICIAL USE NOTICE: This material is intended exclusively for use by USA Staffing Customers and is not to be distributed without approval from the USA Staffing Program Office. This communication may contain information that is proprietary, privileged or confidential or otherwise legally exempt from disclosure. If you have received this document in error, please notify the USA Staffing Program Office immediately and delete all copies of the presentation.

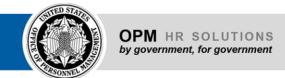

# Introduction

OPM employs agile IT development techniques in the development and maintenance of the USA Staffing system. This means we have the ability to update priorities through frequent, iterative releases based on changes in the hiring landscape or the identified needs of the collective customer base.

The USA Staffing Release Notes provide an overview of the most recent functionality deployed to the USA Staffing Stage and Production environments.

To learn more about features that already exist in USA Staffing and to review the upcoming release schedule for the USA Staffing Stage and Production environments, please visit the USA Staffing Resource Center.

## **Completed System Functionality**

The items outlined in this section include newly added functionality in the USA Staffing system. Examples of functionality found in this section can range from corrected issues within the system, changes that enhance the system's performance, enhancements made to the user experience specific to existing features based on feedback received, or new functionality that improves the system's already robust set of capabilities. As you review this section, you may see the following icon which designates the completion of a feature that was previously identified in the Feature Backlog & Glossary on the USA Staffing Resource Center.

#### **Table of Contents**

| Introduction                   | 2 |
|--------------------------------|---|
| Completed System Functionality |   |
| Staffing Functionality         |   |
| Assessment Package             |   |
| Online Application             | 3 |
| Applicant Overview             | 3 |
| Applicant Record               | 3 |
| Applicant List                 |   |
| Saved List                     | 4 |
| Onboarding Functionality       | 4 |
| Forms                          | 4 |
| Hiring Manager Functionality   | 5 |
| Hiring Manager Survey          |   |
| Administrative Functionality   | 5 |
| Notification Templates         | 5 |
| Tasks                          | 6 |
| USA Hire Functionality         | 6 |
|                                |   |

Reporting and Analytics.......6

# **Staffing Functionality**

#### **Assessment Package**

- Granted users the ability to edit Categories after an announcement has been opened and released to USAJOBS. The Assessment Package Complete box must be unchecked before changes can be made. The following warning message will be displayed on the Assessment Package tab: "Categories have been updated after the announcement was released to USAJOBS." Changes will be captured in History for updated categories. New categories will not be applied retroactively to issued certificates.
  - Note: Users can add a note to document the reason for any changes made.
     https://help.usastaffing.gov/USAS/index.php?title=Editing a category in an assessment package

#### **Online Application**

Added the Required indicator for conditionally required documents when applicants view their online application submission via the Additional Application Information button in their USAJOBS application record. Applicants will now be able to see which documents were designated as required based to their responses to Veterans' Preference and/or eligibility questions at the time they submitted their application.
 <a href="https://help.usastaffing.gov/Apply/index.php?title=Viewing\_your\_submitted\_application\_package">https://help.usastaffing.gov/Apply/index.php?title=Viewing\_your\_submitted\_application\_package</a>

#### **Applicant Overview**

#### **Applicant Record**

• The following NOR messages have been added:

| Code | Definition                  |              | Message                                                                                                    |
|------|-----------------------------|--------------|----------------------------------------------------------------------------------------------------|
| IOAR | Ineligible<br>assessment re | for<br>-test | You were not considered for this position because you did not receive a sufficient score on one or more assessments within the last 12 months. You will be eligible to retake the assessment 12 months after the original assessment completion date. |

https://help.usastaffing.gov/ResourceCenter/images/b/ba/USA Staffing Updated NOR Message Codes April 2020.pdf

#### **Applicant List**

- Added the ability to search for applicants within an applicant list. 
   The new Search function allows users to search for applicants by:
  - → Last Name
  - → First Name
  - ★ Email address When a search is performed, the Save List and Generate Stored List buttons are disabled to ensure users do not inadvertently save or generate a list with searched applicants only. Users can clear a search to restore the list to all applicants meeting the Filters criteria. <a href="https://help.usastaffing.gov/USAS/index.php?title=Create">https://help.usastaffing.gov/USAS/index.php?title=Create</a> List
- Added the ability to filter an applicant list by NOR Code. The default value is Any. The NOR codes available for filtering will be codes associated with applicants at the time the list is created. Note: Should circumstances change (for example, a previously unused NOR code is assigned to an applicant) and additional filtering is needed, users should refresh the browser page to populate the new NOR code in the filters.
   <a href="https://help.usastaffing.gov/USAS/index.php?title=Create\_List">https://help.usastaffing.gov/USAS/index.php?title=Create\_List</a>

#### **Saved List**

Corrected the issue impacting sending Custom Notifications from saved lists where notifications were being sent
to all applicants in the vacancy, regardless of their Record Status Code (RSC), including IN applicants. This issue
only occurred when sending a Custom notification to more than 25 applicants from a saved list.
https://help.usastaffing.gov/USAS/index.php?title=Sending multiple applicants the same notification

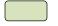

### **Onboarding Functionality**

#### **Forms**

Tax NE ○ Tax

SC

Updated the following forms currently in USA Staffing: O DD 1614 (Request and

Authorization for Department of Defense Civilian Permanent Duty Travel)  $\circ$  EOP

SOC-1 (Employee Acknowledgement of

Standards of Conduct Requirements)  $\circ$  I-9  $\circ$  Tax AR-E  $\circ$  Tax IA  $\circ$  Tax ID  $\circ$  Tax GA  $\circ$  Tax IN  $\circ$  Tax KY  $\circ$  Tax MN

 $\circ$  Tax NC  $\circ$  Tax NY  $\circ$  Tax NY IT-2104E  $\circ$  Tax OR

# Hiring Manager Functionality

#### **Hiring Manager Survey**

- Included a Feedback button on the Hiring Manager interface, which will allow users to answer the Hiring Manager
  Feedback Survey and submit comments directly to the USA Staffing Program Office. This survey will be used to
  collect comments from Hiring Managers across government who utilize the interface as part of the recruitment
  and selection process. Their input will help us measure the effectiveness of the interface and will also influence
  future changes to the system. The survey is optional and includes the following questions:
  - What is your overall satisfaction with the Hiring Manager site today? (5-star scale) Which part(s) of the system did you visit today? (multiple choice)
    - → Hiring Actions
    - → Job Announcement Review
    - → Applicant/List Certificates Review
    - → Panel List Review Were you able to navigate the Hiring Manager interface to accomplish your objectives? (strongly agree to strongly disagree scale)
  - Did you require assistance? (yes/no)
  - - → Technical Issue
    - **→** Compliment
    - Suggestion for Improvement https://help.usastaffing.gov/HiringManager/index.php?title=Feedback

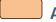

#### **Administrative Functionality**

#### **Notification Templates**

- Added functionality that allows users to add attachments to notification templates with the *Notification Purpose* designated as Onboarding.
  - o Attachments added to a notification template will be automatically included when the template is used.
  - Users can add or remove attachments as needed in the Preview Notification window from within a New Hire record.
  - Note: Users can only preview attachments in the notification template in Admin > Manage Notification Templates. The ability to preview attachments once a template is selected for use in the Preview Notification window from within a New Hire record will be added in a future release.
    <a href="https://help.usastaffing.gov/USAS/index.php?title=Adding\_attachments\_to\_an\_onboarding\_notificatio">https://help.usastaffing.gov/USAS/index.php?title=Adding\_attachments\_to\_an\_onboarding\_notificatio</a>

#### n\_template

#### **Tasks**

 When creating a Document Upload or Form Review onboarding task, users will have the ability to search for a specific a document or form in the Add Documents or Add Forms windows.
 <a href="https://help.usastaffing.gov/USAS/index.php?title=Adding\_a\_document\_to\_a\_task\_template">https://help.usastaffing.gov/USAS/index.php?title=Adding\_a\_document\_to\_a\_task\_template</a>

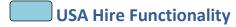

• No updates.

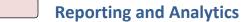

• Reporting and analytics enhancements can be reviewed in the Release Notes section of the Reporting and Analytics page on the USA Staffing Resource Center.